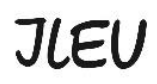

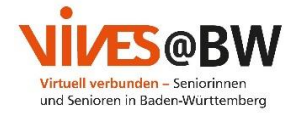

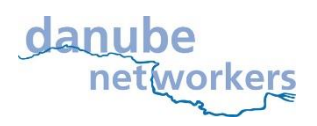

# **Materialien zur interaktiven Nutzung des Internets von den Danube-Networkers**

## **Zoom Anleitung**

**Kurze Beschreibung:** Zoom ist eine **Kommunikationssoftware**, die Videokonferenzen, Online-Besprechungen, Chat und mobile Zusammenarbeit kombiniert. Sie wurde für Unternehmen entwickelt, deshalb ist **Sicherheit** für sie eine Priorität. Es ist für eine **einfache Nutzung** und eine **Vielzahl von Personen** in einem Anruf gleichzeitig optimiert. Es ist als **kostenloses** Programm **nutzbar**, aber es hat auch eine kostenpflichtige Version für längere Anrufe und mehr Funktionen.

**Voraussetzungen:** Mithilfe eines **Mikrofons** können Sie aktiv an dem Meeting teilnehmen. Sollen andere Benutzer Sie sehen können, benötigen Sie eine **Webcam** (die meisten Laptops besitzen eine integrierte Kamera und ein Mikrofon). Eine gute und **stabile Internetverbindung** ist ebenfalls wichtig.

Wenn Sie zu einer Zoom-Konferenz eingeladen werden, erhalten Sie häufig eine E-Mail, die wie folgende aussehen kann:

"Benutzer" lädt Sie zu einem geplanten Zoom-Meeting ein.

Thema: Arbeitsgruppe Uhrzeit: 10. Nov. 2020 06:00 PM Paris

Zoom-Meeting beitreten https://us02web.zoom.us/j/81618236008?pwd=akdZcmJGYy8ySXFXS2hnR0Q0N3hEZz09

Meeting-ID: 816 1823 6008 Kenncode: 781425

Sie können die Besprechung entweder in einem unterstützten **Browser (Chrome, Safari)** öffnen oder den Zoom-Client auf Ihren Computer **herunterladen**. (lesen Sie unten mehr)

1. **Öffnen** Sie das Meeting in einem **Browser** (funktioniert definitiv für Chrome):

Öffnen Sie den Link, den man Ihnen (per E-Mail) geschickt hat, und warten Sie, bis das Meeting geladen wurde (eventuell müssen Sie "join from your browser" drücken).

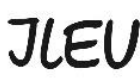

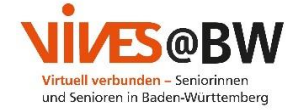

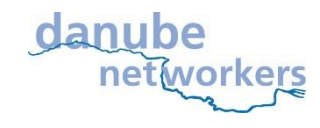

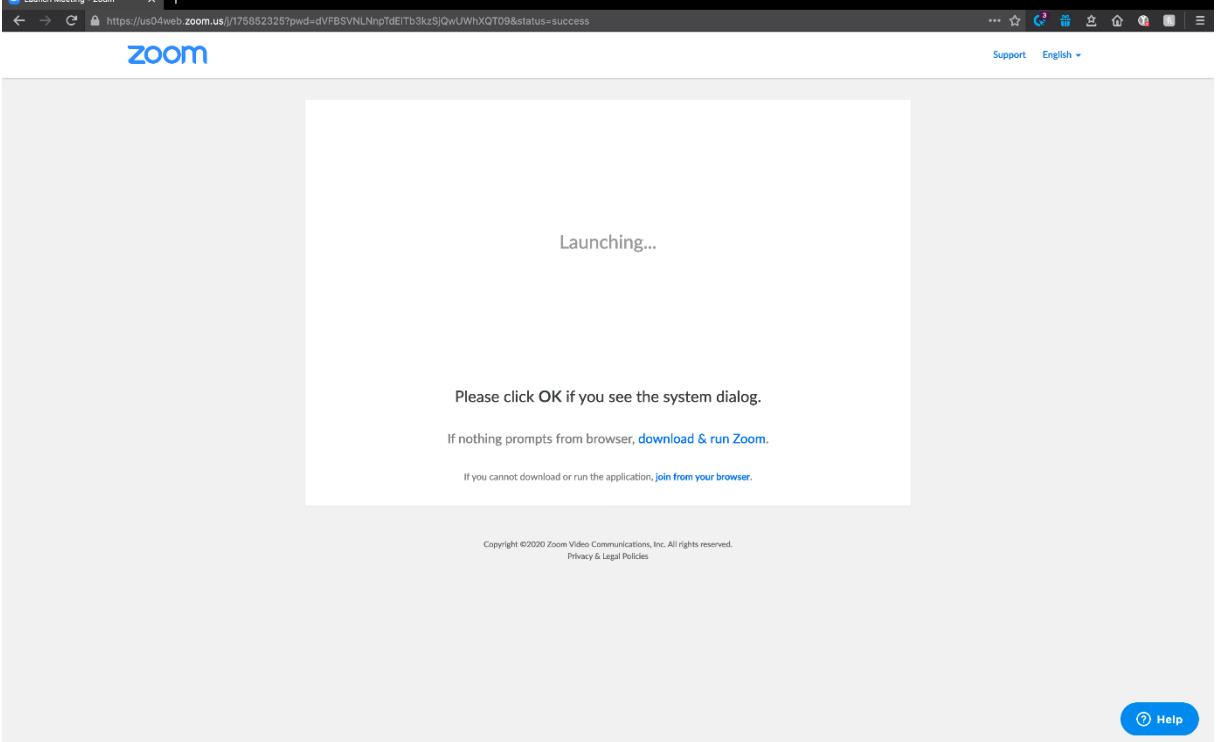

Sie müssen nur noch bestätigen, dass Sie mit der Computer **Audio und Video zugeschalten** werden wollen.

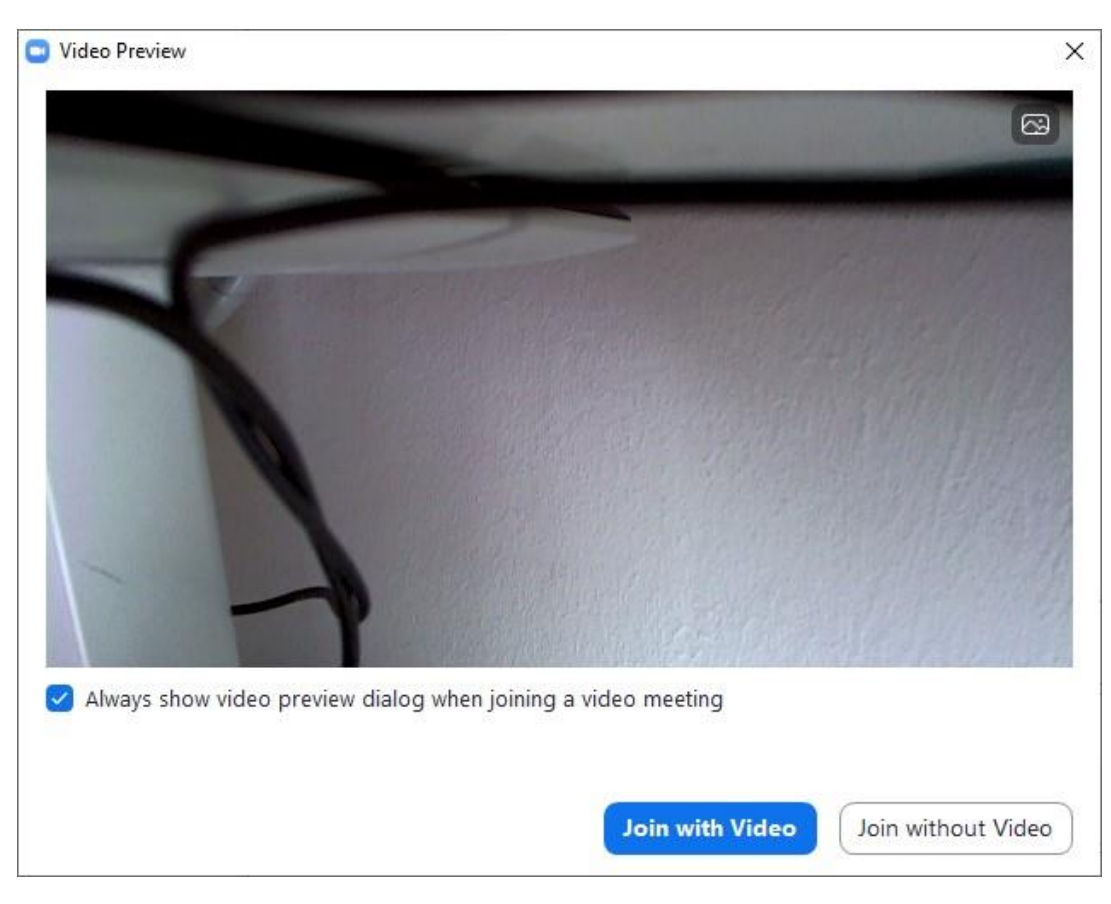

### **Kontakt Website**

Geschäftsstelle Danube-Networkers, c/o ILEU e.V. E-Mail: info@ileu.net Telefon: 0731 37995166

Schweinmarkt 6 89073 Ulm Deutschland

ileu.net vives-bw.de

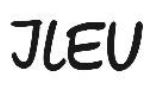

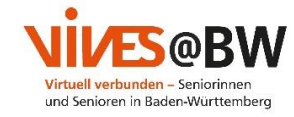

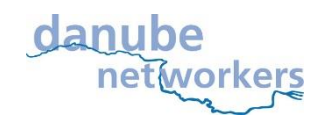

### Ab hier kommen nur noch zusätzliche Möglichkeiten, um in ein Zoom Meeting zu kommen:

Wenn dies nicht funktioniert, gehen Sie zu <https://www.zoom.us/join> und geben Sie die Meeting ID aus der E-Mail ein, die Ihnen geschickt wurde.

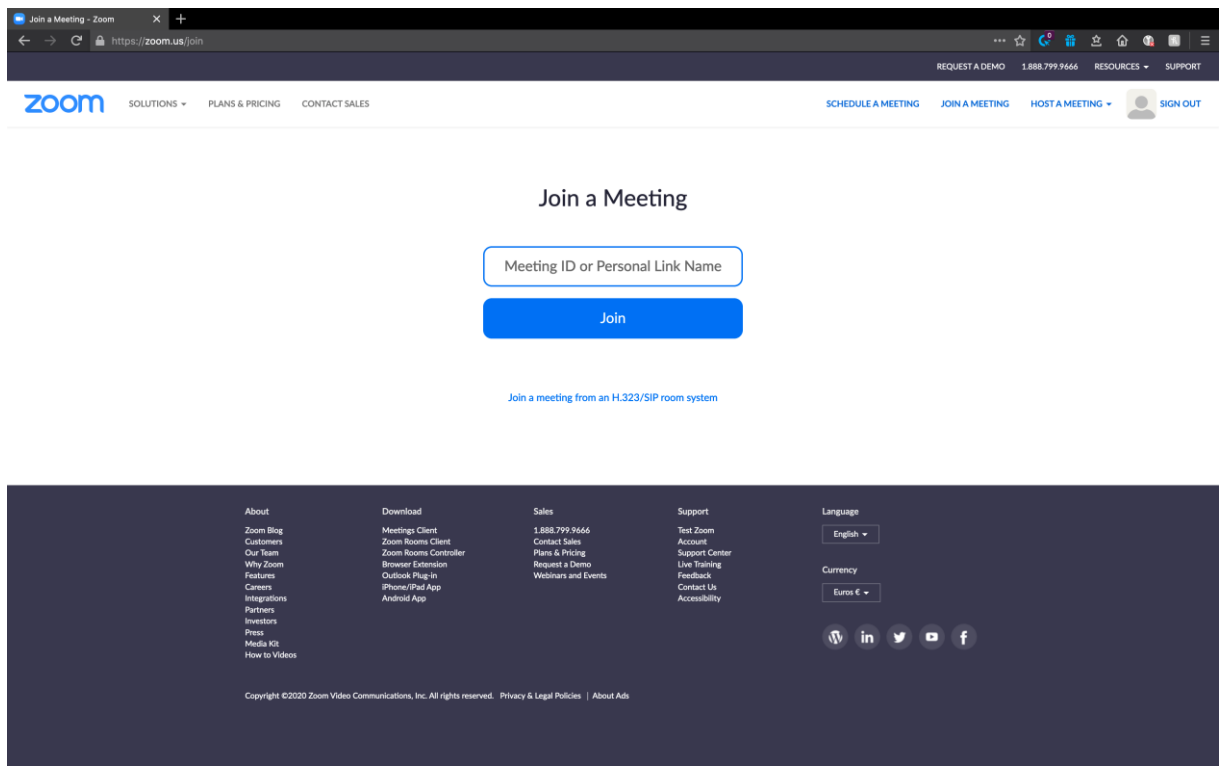

### **2. Herunterladen/Installieren des Zoom-Clients:**

Öffnen Sie den Link, der Ihnen (per E-Mail) geschickt wurde und drücken Sie **"download & run Zoom"/"Zoom herunterladen und ausführen"**, nach der Installation öffnen Sie einfach Zoom, klicken auf **"join a Meeting"/"einem Meeting beitreten"** und geben Sie die **Meeting ID** ein.

Die Installation des Zoom-Clients ist sinnvoll, vor allem, wenn Sie Zoom öfters nutzen wollen

(Unten sehen Sie den Zoom-Client)

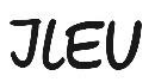

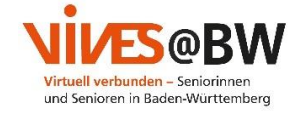

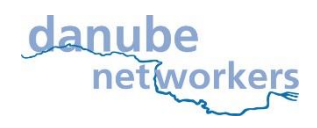

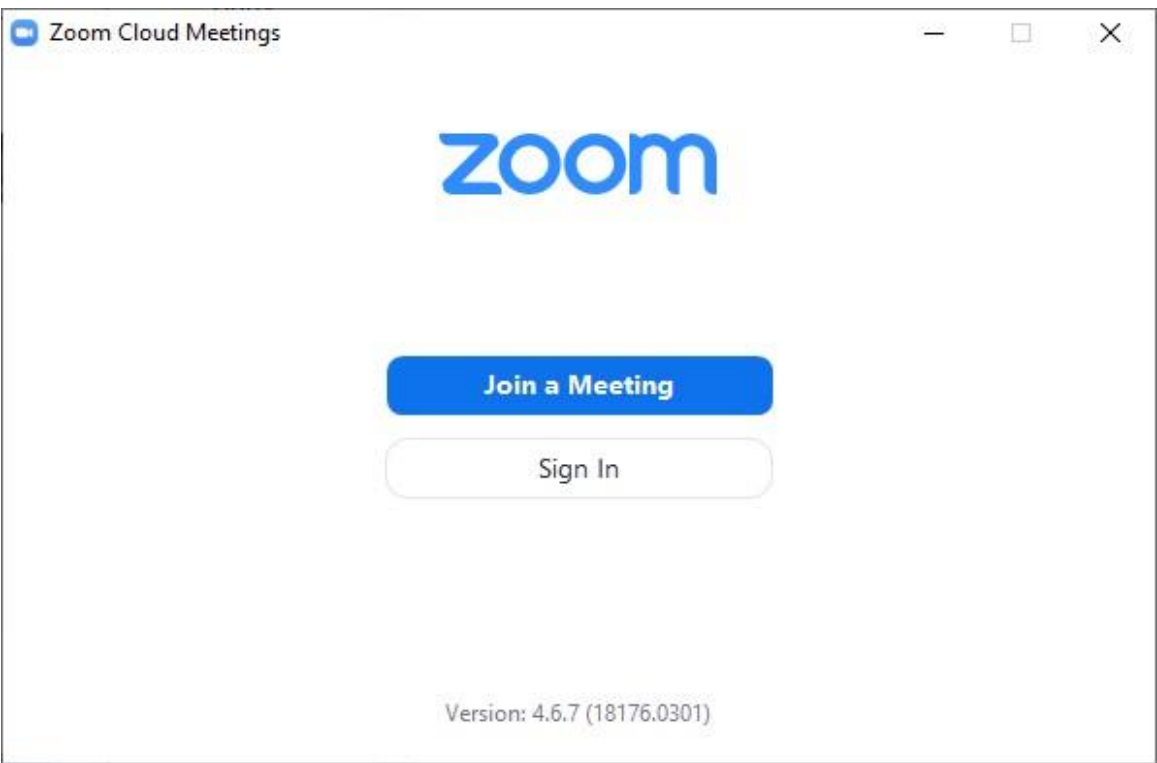

Das Erstellen eines Kontos ist optional und völlig kostenlos und kann später mit einem Abo-Modell verknüpft werden, muss aber nicht. Will man länger kommunizieren, muss man alle Teilnehmer zu einer neuen Konferenz einladen.

Sie müssen aber nicht unbedingt ein Konto erstellen, um an einer Besprechung teilzunehmen, nur der Ersteller des Meetings braucht einen Account.

Die **kostenpflichtige, lizenzierte Version** ist nützlich für Unternehmen, Verbände, Vereine, die häufiger auf Zoom-Konferenzen zurückgreifen und eine Vielzahl an Menschen zu koordinieren haben. Die Pro-Version schließt dafür einige nützliche Funktionen mit ein, die allerdings als Privatperson oftmals keinen Gebrauch finden.

### **Wenn der Ton aus irgendeinem Grund nicht funktioniert:**

Nach dem Beitritt zum Meeting werden Sie gebeten, mit Audio beizutreten, wenn dies nicht funktioniert, können Sie mit einem Telefonanruf teilnehmen (denken Sie daran, dass dies Geld kostet, wenn Sie keine Flatrate haben).

Wählen Sie auf der linken Seite (im Meeting am Computer) Ihr Land und wählen Sie die angegebene Nummer, dann folgen Sie den Anweisungen des Anrufs. (geben Sie die Sitzungs-ID ein)

Wir Danube-Networkers nutzen das Zoom-Videokonferenzsystem, z.B. um uns über die Inhalte unserer Projekte auszutauschen, neue Methoden der Kommunikation und der Zusammenarbeit zu erproben und online neue Freunde zu gewinnen, wie z.B. im Projekt [codanec.eu](http://codanec.eu/)

Interessiert? Bitte melden Sie sich bei uns!

ileu.net vives-bw.de